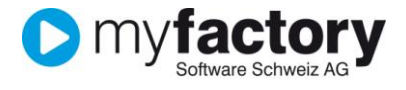

# **Tutorial: Import von vCards-Links**

In diesem Tutorial lernen Sie, wie Sie vCards in myfacotry importieren können.

#### Inhalt

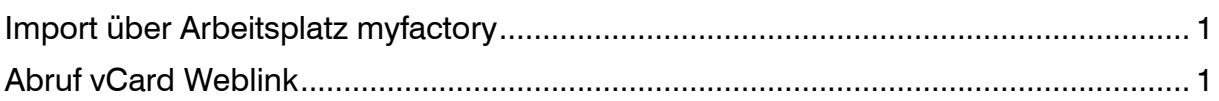

### <span id="page-0-0"></span>Import über Arbeitsplatz myfactory

Um vCards zu importieren benötigen Sie auf Ihrem Arbeitsplatz das Modul "local.ch-Suche". Falls Sie diesen nicht bereits in Ihrem Arbeitsplatz haben, können Sie diesen über Layout hinzufügen. Weitere Informationen zur Anpassung des Arbeitsplatzes finden Sie in der Dokumentation "Arbeitsplatz einrichten" unter den Tutorials.

#### Import über Arbeitsplatz myfactory

Mit dem Modul "local.ch-Suche" können sie vCard-Links in myfactory importieren, oder auch Adressen direkt in [www.local.ch](http://www.local.ch/) heraussuchen. Auch vCard-Links von anderen elektronischen Telefonbüchern können in diesem Modul importiert werden.

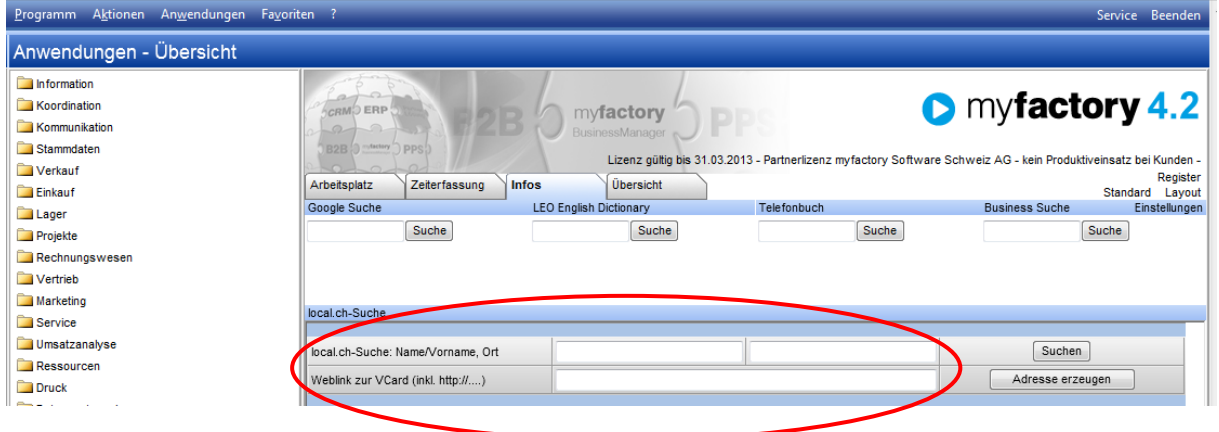

## <span id="page-0-1"></span>Abruf vCard Weblink

Klicken Sie mit der rechten Maustaste auf den vCard-Link im elektronischen Telefonbuch und kopieren Sie die Verknüpfung zur Adresse. Danach wechseln Sie auf den Arbeitsplatz in myfactory, wo Sie den kopierten Link in das Feld "Weblink zur vCard (inkl. http://)" einfügen (CRTL+V). Mit dem Button "Adresse erzeugen" erfassen Sie im Adressstamm die gewünschten Daten.

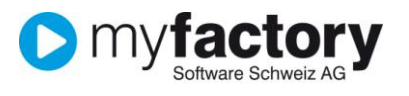

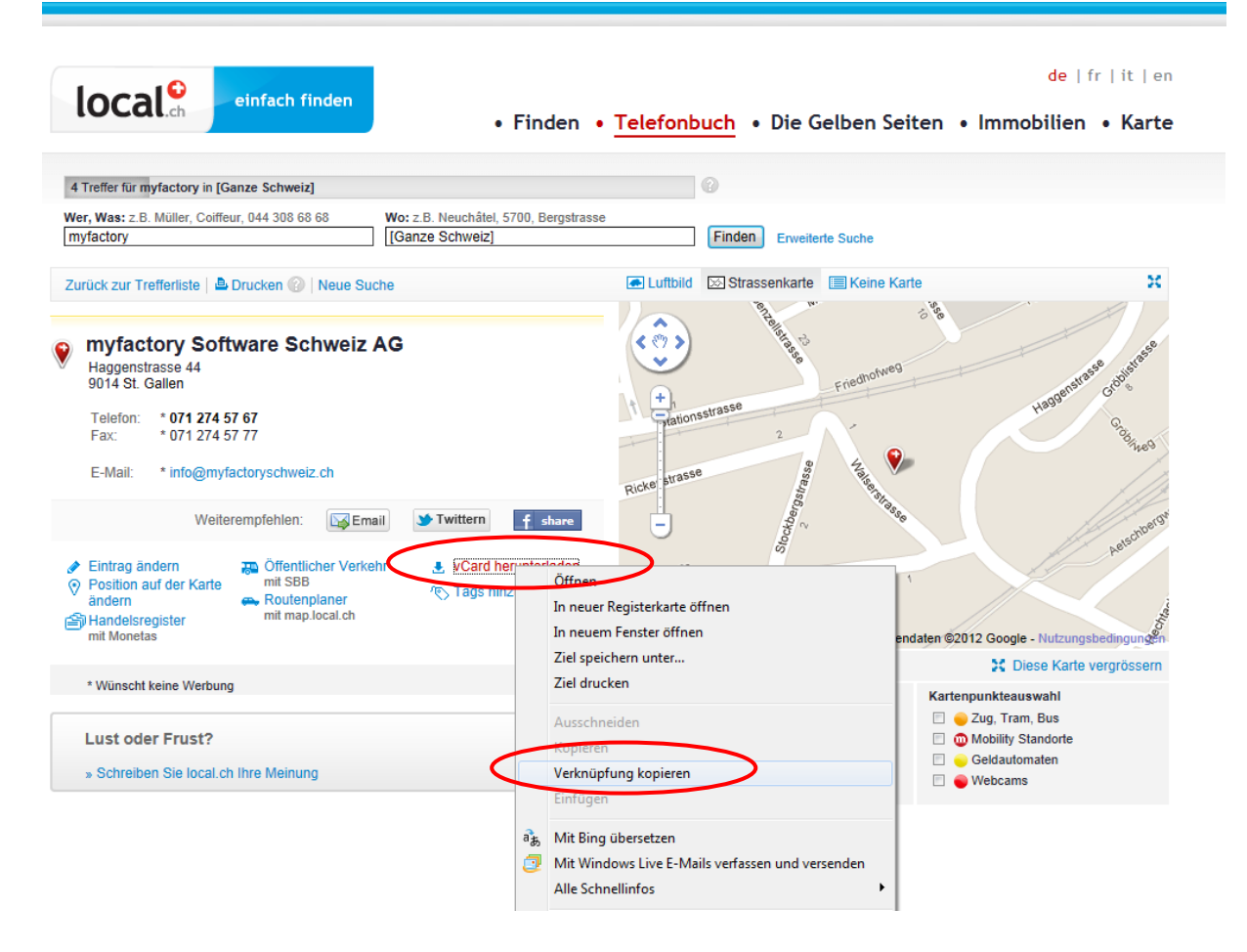

Es können keine vCard Dateien importiert werden. Diese müssen als Link verfügbar sein.